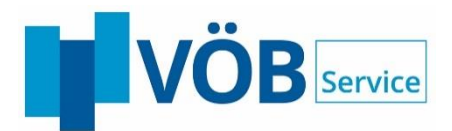

# **BeDarV®- digitale Förderkreditbearbeitung Produktbeschreibung**

**Stand: November 2019**

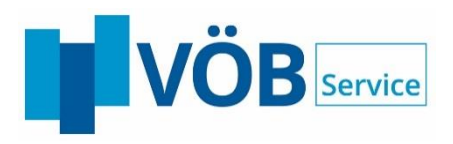

# Inhaltsverzeichnis

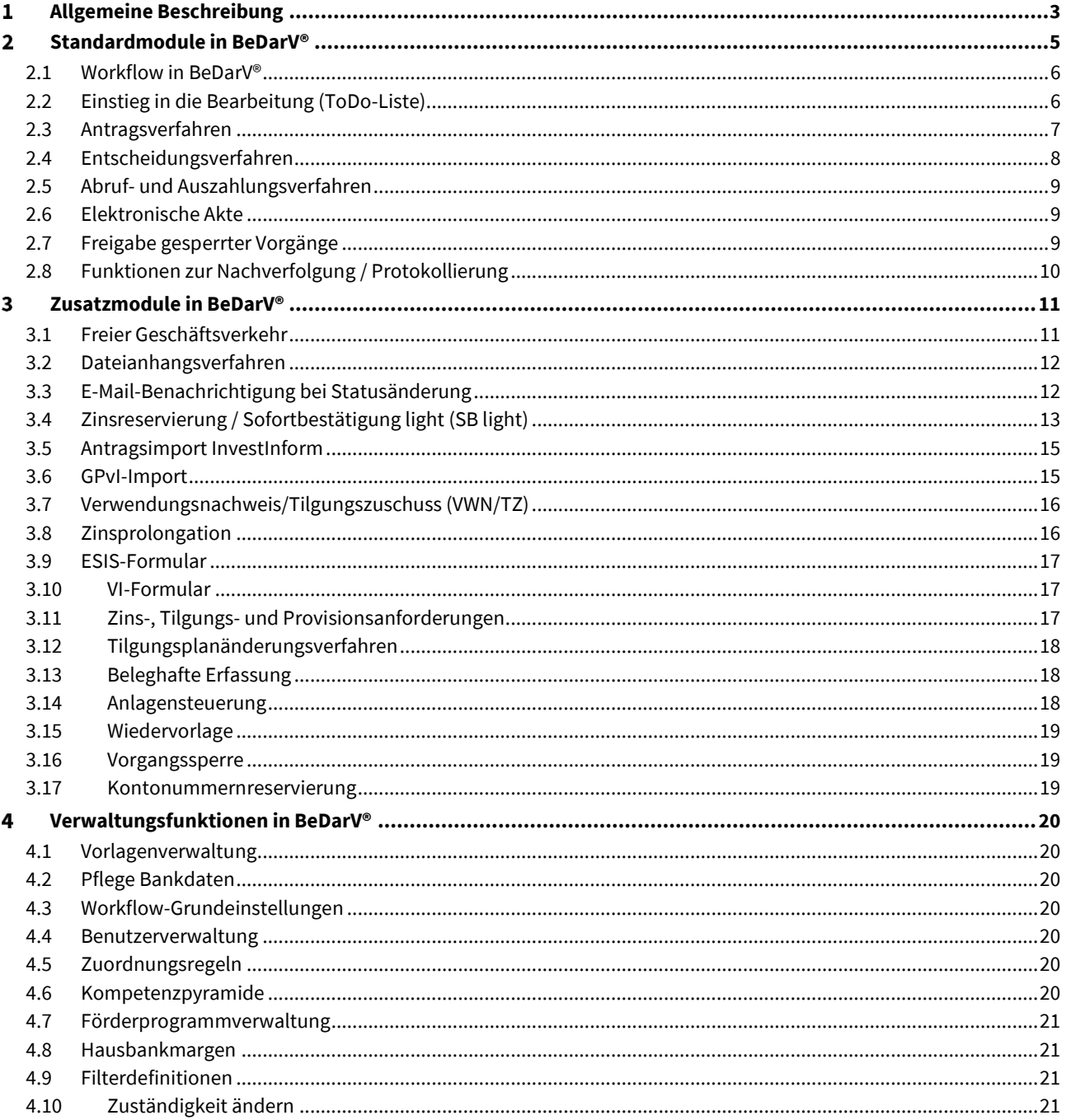

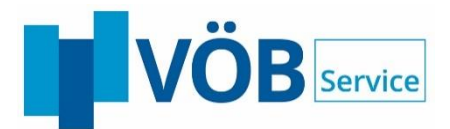

#### <span id="page-2-0"></span> $\mathbf 1$ **Allgemeine Beschreibung**

In der Bundesrepublik Deutschland stehen für Existenzgründer, kleine und mittlere Unternehmen, Freiberufler und Angehörige der Heilberufe zahlreiche Bundes- und Landesförderprogramme zur Unterstützung bei der Finanzierung zur Verfügung.

Die umfassende Information über das vorhandene Förderangebot gehört schon immer zu den zentralen Aufgaben jeder Wirtschaftsförderung und Finanzierungsberatung. In zunehmendem Maße erhalten professionelle, kundenfreundliche Beratungsunterlagen, originalgetreu ausgedruckte Antragsformulare, sowie eine schnelle und effiziente Abwicklung des Fördermittelgeschäfts einen immer größer werdenden Stellenwert im Kampf um Kundenzufriedenheit und Marktanteile.

Darüber hinaus verursacht das Fördermittelgeschäft durch seine Vielfalt und die immer größer werdenden Anforderungen der Kunden enorme Kosten bei allen Kreditinstituten. Die Förderkreditinstitute tragen den anfallenden Aufwänden durch die Nutzung entsprechender Programme Rechnung.

Die seit einigen Jahren etablierten Verfahren zur automatisierten Darlehensbearbeitung mittels DFÜ werden derzeit zunehmend auf eine Kommunikation via Webservice umgestellt.

BeDarV® (Beleglose Darlehensverarbeitung) ist eine Kreditsachbearbeitungssoftware, die alle Stationen im Workflow einer Förderkreditsachbearbeitung digital gestaltet. Die webbasierte Software bietet Schnittstellen zur Integration Ihrer vor- und nachgelagerten Systeme sowie zu den Diensten der Förderbanken, damit Sie Ihre Prozesse möglichst effizient abbilden können.

Ziele der beleglosen Darlehensverarbeitung sind:

- Reduzierung der Durchlaufzeiten
- Reduzierung der Bearbeitungszeiten
- Reduzierung der Kosten

BeDarV® führt den Kundenbetreuer, wie auch den Sachbearbeiter, durch alle notwendigen Arbeitsabläufe und regelt die logische kreditbezogene Kommunikation, sowohl zwischen den Hausbanken/Sparkassen, den einreichenden Stellen (Zentralinstituten), als auch den Geldgebern (Förderinstituten).

BeDarV® unterstützt die verschiedenen Bankenleitwege, eine Antragstellung und Bearbeitung erfolgt entweder bei den Hausbanken unter Einschaltung eines übergeordneten Zentralinstituts zur Weiterleitung der Darlehensvorgänge an das Förderinstitut (teilweise mit entsprechender Haftung) oder direkt beim einreichenden Kreditinstitut mit Weiterleitung an das Förderinstitut für Direkteinreicher. Der Leitweg wird sowohl bei der beleghaften als auch bei der beleglosen Bearbeitung berücksichtigt.

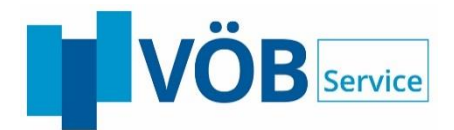

# Bankenleitwege in BeDarV®

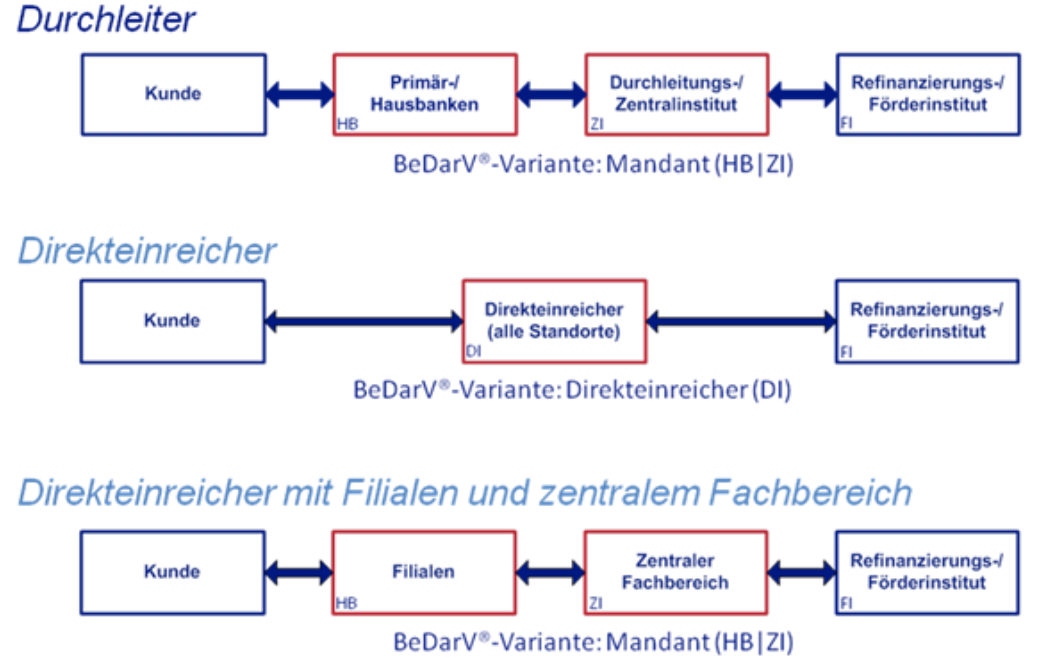

Abbildung 1-1 Bankenleitwege in BeDarV®

Als Datenübertragungsweg zwischen einreichendem Institut und den Förderinstituten werden eigene Webservices der Förderinstitute genutzt. Dabei stellt das Förderinstitut einen von außen erreichbaren WebService zur Verfügung, den das einreichende Institut aufruft (Request). Der Request wird grundsätzlich synchron beantwortet (Response). Der Inhalt und die Bedeutung der Antworten werden in den Verfahrensbeschreibungen der Förderinstitute definiert und reichen von einfachen Eingangs-/Empfangsquittungen bis hin zu fachlichen qualifizierten Rückmeldungen, wie einer Sofortzusage.

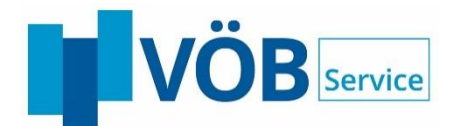

#### <span id="page-4-0"></span> $\overline{2}$ **Standardmodule in BeDarV®**

BeDarV® ist eine modular aufgebaute Anwendung mit Standardmodulen zur Antragsbearbeitung, Entscheidungsprüfung, Abruferfassung und Auszahlungsprüfung. Diese Bearbeitungsmodule können durch Verwaltungs- und Konfigurationsfunktionen den eigenen Bedürfnissen angepasst werden. Zusätzlich kann der Funktionsumfang von BeDarV® über weitere Zusatzmodule ergänzt und erweitert werden.

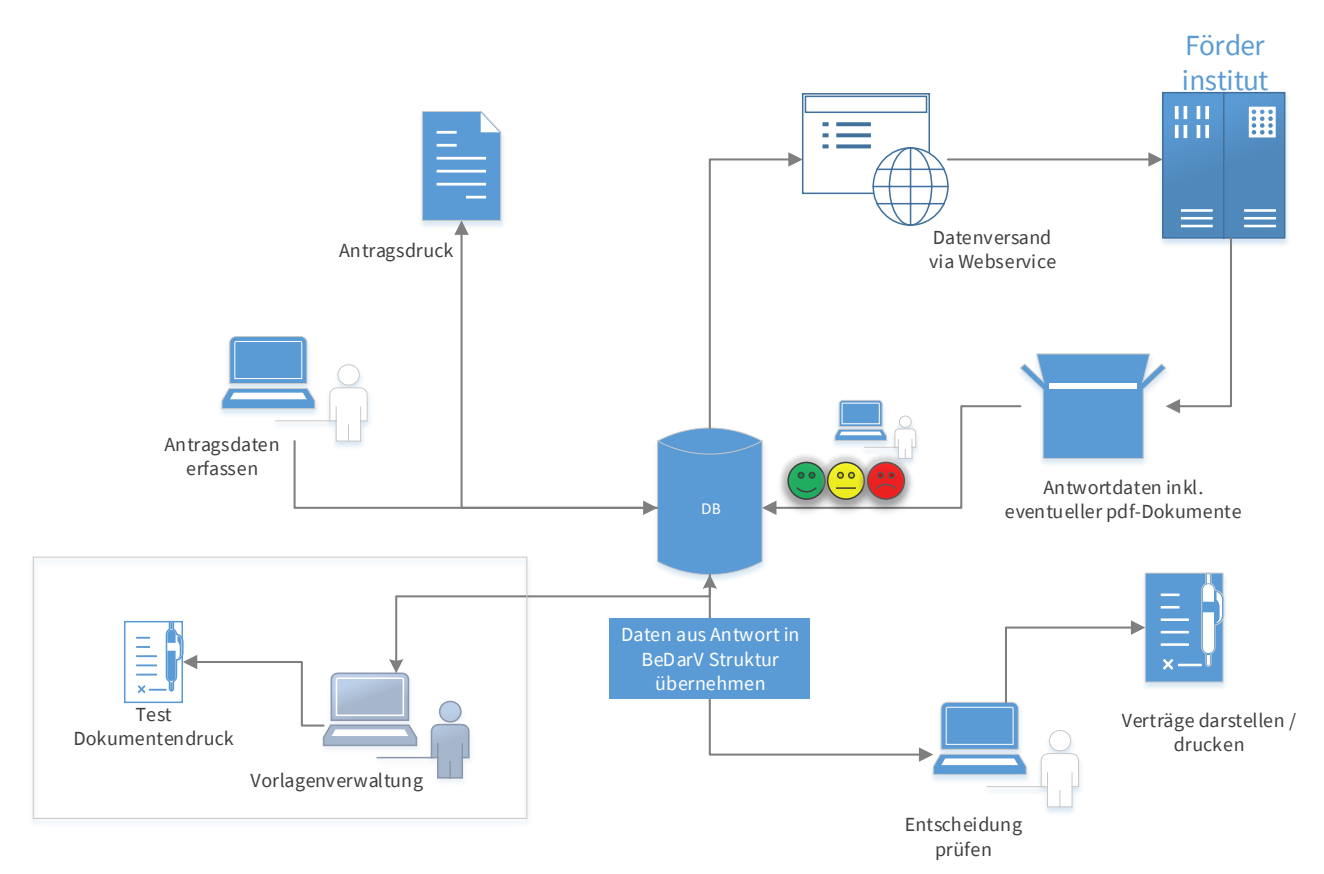

Abbildung 2-1 Datenfluss bei Antragstellung

Die Standardmodule von BeDarV® umfassen folgende Teilbereiche:

- Antragserfassung
- Antragsdruck
- Übermitteln der fachlichen Antragsdaten via Webservice an das Förderinstitut
- Empfang der Entscheidungsdaten vom Förderinstitut
- Darstellung der Entscheidungsdaten inklusive eventuell übermittelter Pdf-Dokumente
- Übernahme strukturierter Daten zu Darlehenskonditionen und Bereitstellung als Variablen für den Vertragsdruck
- Vertragsdruck für Hausbank und Endkreditnehmer mit konfigurierbaren Layoutvorlagen
- Abruferfassung
- Übermitteln der fachlichen Abrufdaten via Webservice an das Förderinstitut
- Empfang der Daten zur Auszahlung
- Darstellung der Auszahlungsdaten
- Druck des Auszahlungsavis mit konfigurierbaren Layoutvorlagen
- Elektronische Akte
- Protokoll- und Monitoringfunktionen

Voraussetzung zur elektronischen Datenübermittlung ist eine entsprechende elektronische Anbindung des jeweiligen Förderinstituts an BeDarV® sowie gültige Nutzungsvereinbarungen zwischen Finanzierungspartner und Förderinstitut.

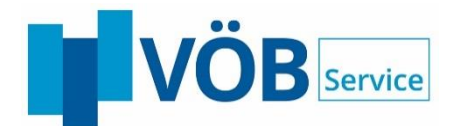

## <span id="page-5-0"></span>**2.1 Workflow in BeDarV®**

Die Bearbeitung der Vorgänge in BeDarV® erfolgt mit Hilfe eines durchgängigen Statuskonzepts, jeder Status steht für einen wichtigen Meilenstein im Leben eines Fördermittelkredites. Der Status eines Vorgangs dokumentiert den aktuellen Bearbeitungsstand, steuert mögliche Bearbeitungsschritte und ermöglicht eine gezielte Überwachung des Bearbeitungsfortschritts.

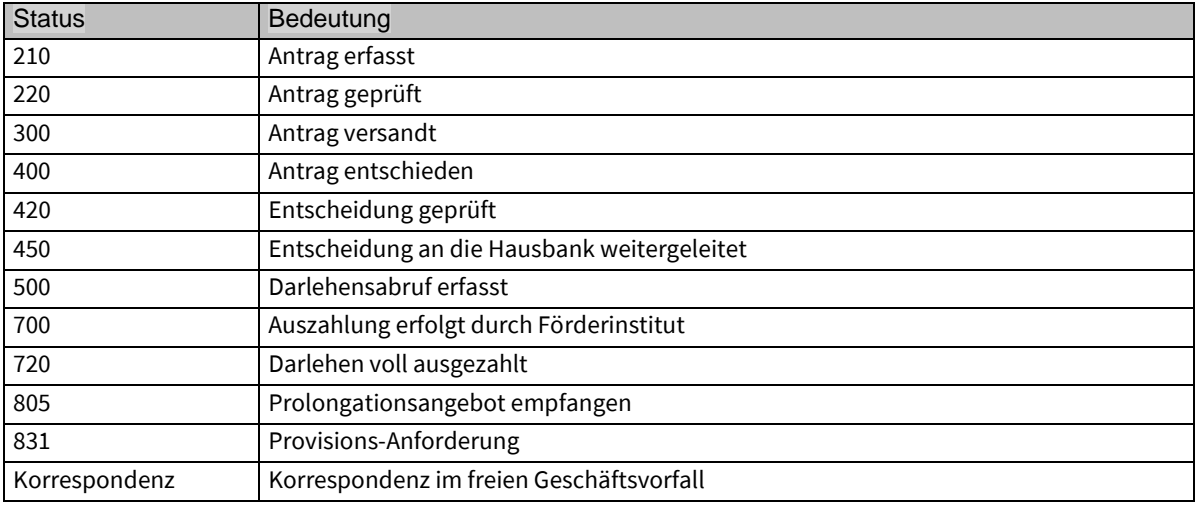

Nachfolgend werden einige Statusbeispiele aufgeführt:

Tabelle 2-1 Beispiele für Bearbeitungsstatus

Bei der Vorgangsbearbeitung unterstützt BeDarV® können verschiedene Prüfprinzipien (2-Augen-, hartes und weiches 4- Augenprinzip), die jeweils für die einzelnen Institute und Bearbeitungsschritte getrennt über die die Workflowkonfiguration eingestellt werden können.

## <span id="page-5-1"></span>**2.2 Einstieg in die Bearbeitung (ToDo-Liste)**

Die Hauptansicht und der zentrale Einstieg In BeDarV® nennt sich ToDo-Liste. Dem Benutzer werden hier Vorgänge angezeigt, für die eine Aktivität, wie z.B. Antrags- oder Entscheidungsprüfung, notwendig ist. Durch Auswahl einzelner Einträge kann dann die jeweils aktuelle Bearbeitung gestartet werden.

Die, in der toDo-Liste angezeigten Vorgänge, können durch vordefinierte Filter eingeschränkt werden. Zusätzlich besteht bei entsprechender Konfiguration die Möglichkeit, Vorgänge bestimmten Organisationseinheiten zuzuweisen.

Ergänzend stehen dem Benutzer grundlegende Funktionen zur Verfügung

Suchen

In BeDarV® können Anträge grundsätzlich nach der BeDarV-Antragsnummer, der Aktennummer des Förderinstitutes oder dem Kundennamen gesucht werden. Das Suchergebnis wird in der ToDo-Liste angezeigt.

Drucken

BeDarV® bietet eine Reihe von Druckmöglichkeiten.

- o Antragsdruck
- o Vertragsdruck
- o Ausdruck der ToDo-Liste
- o Ausdruck bestimmter Konfigurationseinstellungen: Zuordnungsregeln, Kompetenzpyramide
- Anträge löschen

BeDarV® bietet einen zweistufigen Löschvorgang: Zunächst werden die Vorgänge logisch gelöscht, d.h. die Daten sind noch im System enthalten, werden aber in der toDo-Liste nicht mehr angezeigt. In einem zweiten Schritt können logisch gelöschte Vorgänge dann physikalisch gelöscht und so aus dem System entfernt werden.

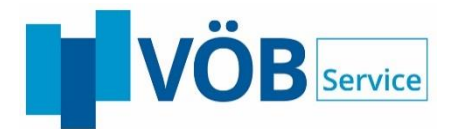

## <span id="page-6-0"></span>**2.3 Antragsverfahren**

In Kürze:

- Elektronische Erstellung aller notwendigen Antragsformulare mit Antragsdruck
- Elektronischer Versand der Antragsdaten an das Förderinstitut
- Rückgabe eines Antrags wegen Fehler/Unvollständigkeit durch das Förderinstitut
- Korrektur des Antrags und erneuter Versand an das Förderinstitut

#### **2.3.1 Antragserfassung**

Alle für die technische Übermittlung Antrags notwendigen Daten können in den BeDarV-Antragsformularen (bei gewerblichen Sofortzusagen der KfW ergänzt durch weitere Eingabemasken wie z.B. InvestFinanzPlan, Dateianhänge) eingegeben werden oder werden aus der BeDarV-Konfiguration direkt übernommen. Alle technischen Pflichtfelder werden auf Vollständigkeit geprüft und ihr Fehlen entsprechend visualisiert, unvollständig erfasste Anträge können nicht (an das Zentral- bzw. Förderinstitut) versandt werden

Sämtliche erfassten Daten können für eine spätere Weiterbearbeitung zwischengespeichert werden.

Die Antragsformulare werden entweder über das BeDarV-Menü oder über die Bearbeiten Funktion aus der toDo-Liste aufgerufen. Zur Erfassung eines Antrags benötigt der Benutzer das zugehörige Privileg

Mit Hilfe eines Bemerkungsfelds können Hinweise zur Bearbeitung eingetragen werden, z.B. die Gründe, warum ein Antrag vom Prüfer zurückgewiesen wurde.

Beraterdaten aus der Förderberatungssoftware InvestInform können mit Hilfe eines Zusatzmoduls in die Antragserfassung von BeDarV® übernommen werden, so dass keine doppelte Datenerfassung notwendig ist.

### **2.3.2 Antragsdruck**

Alle erfassten Anträge können zur Unterschrift des Kunden ausgedruckt werden. Wohnwirtschaftliche und gewerbliche Sofortzusage Anträge der KfW werden im Rahmen des Antragsversands automatisch gedruckt. Die so erzeugte pdf-Datei wird zu dokumentationszwecken in der Datenbank hinterlegt.

Auch nach Versand der Anträge kann dieser jederzeit im Nachhinein und originalgetreu ausgedruckt werden.

### **2.3.3 Antragsversand**

Das Einreichen eines Antrags, sowie die Übertragung der hierzu notwendigen fachlichen Daten erfolgt mit Hilfe einzelner Webservices gemäß den technischen Vorgaben des jeweiligen Förderinstituts.

Die Antragsdaten werden mit Abschluss der Antragsprüfung über den Button [Fertig] auf der Antragsvormaske an das Förderinstitut versendet. BeDarV® überprüft vor dem Versand, ob alle technischen Pflichtfelder gefüllt und Formatvorgaben eingehalten wurden. Fachliche Inhalte werden nur bedingt validiert, da hier die Prüfung durch die jeweiligen Förderinstitute erfolgt. Probleme werden im Rahmen einer negativen Antwort, mit einem entsprechenden Fehlercode gemeldet und dem Benutzer angezeigt.

Beim Antragsversand in der Hausbank wird anhand der Konfiguration geprüft, ob eine Prüfung des Antrags im Zentralinstitut erwünscht/notwendig ist. Gegebenenfalls wird der Versand an das Förderinstitut dann abgebrochen und der Bearbeiter in der Hausbank erhält einen entsprechenden Hinweis. Der Antrag wird in diesem Fall an das Zentralinstitut zur Prüfung übergeben und anschließend vom dortigen Bearbeiter an das FI übermittelt.

Der Versand / die Prüfung des Antrages wird durch einen entsprechenden Status gespeichert und in der Logdatei protokolliert. Prüfungen im Rahmen der Durchleitung erfolgen im Zentralinstitut immer im 2-Augenprinzip.

Bei gewerblichen Sofortzusagen der KfW müssen vor dem Antragsversand zunächst sämtliche im Antragsformular referenzierten Dateianhänge an die KfW übermittelt werden. Dazu werden die entsprechenden Dateien in der Maske "Dateianhänge" hochgeladen und mit Hilfe des Buttons [Dateianhänge versenden] zur Übermittlung bereitgestellt.

Nachdem die Antwort des Förderinstituts eingegangen ist, erhalten alle geprüften Anträge entsprechend ihrer Qualität einen neuen Status. Fehlerfreie Anträge sowie unvollständige oder fehlerhafte Anträge erhalten jeweils einen besonderen Status.

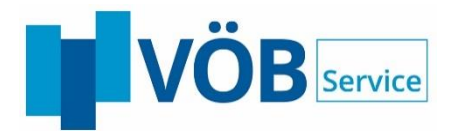

## <span id="page-7-0"></span>**2.4 Entscheidungsverfahren**

In Kürze:

- Entgegennahme der Kreditentscheidung vom Förderinstitut
- Darstellung der übermittelten Daten zur Prüfung
- Darstellung der vom Förderinstitut übermittelten pdf-Dokumente
- Vertragstextgenerierung (inkl. Darlehensnehmervertrag)

#### **2.4.1 Verarbeitung der Darlehensentscheidung**

Die von den Förderinstituten übermittelten Darlehensentscheidungen werden bei Eingang von BeDarV® bearbeitet und ggf. in ein vordefiniertes Dateiformat konvertiert. Basis hierfür sind die entsprechenden Schnittstellenbeschreibungen der Förderinstitute. Die eingegangenen Daten werden in regelmäßigen Abständen in die BeDarV® Datenstruktur übernommen und stehen dann zur Bearbeitung bereit.

Bei Sofortzusage-Responses der KfW prüft BeDarV®, ob es sich um einen Rot-, Gelb- oder Grünfall handelt und weist die Antwort anhand der Konfiguration dem nächsten zuständigen Bearbeiter zu. Zusätzlich werden eventuell vorhandene Meldungen für den Sachbearbeiter visualisiert.

Je nach Konfiguration ist eventuell eine Prüfung der Entscheidung im Zentralinstitut erwünscht/nötig. Wurde der Sofortzusage-Request von einem Mitarbeiter aus der Hausbank an die KfW gesendet, erhält dieser einen Hinweis, dass zunächst eine manuelle Bearbeitung im Zentralinstitut notwendig ist.

Der Empfang von Entscheidungsdaten wird unabhängig vom Förderinstitut durch einen entsprechenden Status gespeichert und in der Logdatei protokolliert.

### **2.4.2 Prüfung Entscheidungen**

Alle von den Förderinstituten empfangenen Darlehensentscheidungen werden in der ToDo-Liste angezeigt.

Zur Prüfung werden die vom Förderinstitut übermittelten Daten auf zwei Übersichtsseiten dargestellt. Danach erfolgt die Anzeige des Entscheidungsschreibens des Förderinstitutes. Die Vertragstexte der KfW und LfA liegen in der Regel als pdf-Dateien vor und können in der Entscheidungsprüfung (Reiter Verträge) abgerufen und geprüft werden. Für jeden Mandanten kann per Konfiguration festgelegt werden, welche der übermittelten Dateien angezeigt werden und welche hiervon geprüft werden müssen.

Über die BeDarV-interne Textbaustein- oder Vorlagenverwaltung (je nach Vorgang) können Werte aus den Entscheidungsdaten in vordefinierten Variablen abgebildet und so in die Vertragstexte übernommen werden.

Je nach Konfiguration erfolgt nach der ersten Entscheidungsprüfung die Freigabe durch eine zweite Entscheidungsinstanz. In der Durchleitvariante werden Entscheidungen nach Abschluss aller Prüfungen an die Hausbank versandt.

### **2.4.3 Vertragstexterstellung**

Die Vertragstexterstellung erfolgt zum einen via Aspose mit Hilfe von Layoutvorlagen in Form von Worddateien. Über vordefinierte Variablen Werte aus den Entscheidungsdaten und der BeDarV-Datenbank in die Vertragstexte übernommen werden. Zur Formatierung der Drucktexte werden die von Word bereitgestellten Funktionen verwendet, daher liegen die Inhalte der Asposevariablen zunächst nur grob formatiert als "Text", "Zahl" oder "Datum" vor. Spezifische Steuervariablen ermöglichen die Definition von optionalen Blöcken innerhalb der Dokumente. Beim Vertragsdruck erzeugt BeDarV® aus der Layoutdatei und den via Aspose-Variablen definierten Angaben ein pdf-Dokument, das sich der Sachbearbeiter anzeigen und drucken lassen kann.

Die einzelnen Layoutvorlagen werden in der Vorlagenverwaltung hinterlegt und den einzelnen Druckvorgängen zugeordnet.

Die zweite Variante der Vertragstexterstellung basiert auf einer Textbausteinverwaltung. Diese verwaltet von den Förderinstituten bereit gestellten Texte als Bausteine und referenziert beispielsweise bei einer eingehenden Zusage die entsprechenden Texte der Datenbank. Inhalte aus den Entscheidungsdaten können über Textbausteinvariablen in die Textpassagen integriert werden. Verwaltet werden die Textbausteine über ein eigenes Textbaustein-Pflegeprogramm..

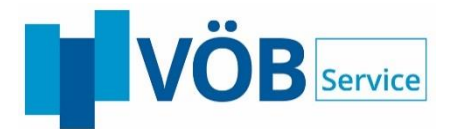

## <span id="page-8-0"></span>**2.5 Abruf- und Auszahlungsverfahren**

In Kürze:

- Elektronischer Abruf von Fördermitteln genehmigter Darlehensanträge beim Förderinstitut
- Rückgabe eines Abrufes durch Förderinstitut wegen Fehler oder nicht freigegebener Mittel
- Korrektur des Abrufes und erneuter Versand an das Förderinstitut
- Entgegennahme des Auszahlungsavis des Förderinstituts
- Erstellung eines Auszahlungsavis für den Darlehensnehmer

#### **2.5.1 Erfassung Abrufe und Abrufprüfung**

BeDarV® unterstützt sowohl den Voll- und als auch den Teilabruf der von den Förderinstituten zugesagten Mittel. Die entsprechenden Darlehensabrufe werden in einer Abrufmaske erfasst, deren Aufbau dich an den offiziellen Schnittstellenbeschreibungen der Förderinstitute orientiert. Die Prüfung der erfassten Daten erfolgt je nach Konfigurationseinstellungen im 2-Augen- bzw. weichen oder harten 4-Augenprinzip.

Die erfassten Darlehensabrufe werden gesammelt in regelmäßigen Abständen von BeDarV® an die elektronisch angebundenen Förderinstitute übermittelt. Basis hierfür sind die technischen Schnittstellenbeschreibungen der jeweiligen Förderinstitute.

#### **2.5.2 Auszahlung**

Ist das zu einem Abruf gehörige Darlehen zur Auszahlung freigegeben, so wird vom Förderinstitut ein Auszahlungsdatensatz mit allen entsprechenden Abrechnungsangaben erzeugt und über die elektronische Schnittstelle zur weiteren Bearbeitung in BeDarV® bereitgestellt.

Diese Daten werden in regelmäßigen Abständen gesammelt eingelesen und in der toDo-Liste angezeigt.

Zur Prüfung werden die vom Förderinstitut übermittelten Daten in einer Übersichtsseite dargestellt. Mit Hilfe der BeDarV-Textbausteinverwaltung kann das Auszahlungsavis des Förderinstituts angezeigt und ausgedruckt werden, sowie ein entsprechendes Auszahlungsavis für den Darlehensnehmer erstellt werden.

### <span id="page-8-1"></span>**2.6 Elektronische Akte**

In der elektronischen Akte werden alle Förderprogramme eines Antragstellers zu einem Vorhaben gesammelt. Der Gesamtüberblick erfolgt auf mehreren Seiten, deren Inhalt durch die so genannten "Reiter" beschrieben wird.

Die Akte dokumentiert alle Verarbeitungsschritte vom Antrag über Zusage, Abruf und Auszahlung bis hin zu den Vorgängen der Bestandsverwaltung (in Abhängigkeit des Lizenzumfangs).

Die einzelnen Reiter orientieren sich den Funktionen zur Vorgangsbearbeitung. In der Regel zeigt der Reiter zunächst eine Übersicht mit den wichtigsten Informationen und ermöglicht in der Folge den Zugriff auf alle weiteren Detailinformationen, so dass die Hauptverarbeitungsschritte jederzeit nachvollzogen werden können.

### <span id="page-8-2"></span>**2.7 Freigabe gesperrter Vorgänge**

Nach dem Aufruf eines Vorganges wird dieser für weitere Benutzer gesperrt. Somit ist gewährleistet, dass keine konkurrierenden Aktionen durchgeführt werden können. Sollte der Bearbeitungsvorgang abnormal beendet werden, besteht die Möglichkeit, dass dieser Vorgang gesperrt bleibt. Der Administrator kann diesem Vorgang über einen Dialog wieder freigeben.

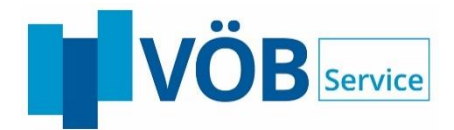

## <span id="page-9-0"></span>**2.8 Funktionen zur Nachverfolgung / Protokollierung**

#### **2.8.1 Kommunikationsprotokoll**

Alle wichtigen Aktivitäten des Kommunikationsmoduls werden im Protokoll dokumentiert. Beispielsweise wird festgehalten, ob Anträge versandt oder empfangen wurden oder wie viele Quittungen eingelesen wurden. Das Kommunikationsprotokoll kann über einen Menüpunkt aufgerufen und die enthaltenen Meldungen anzeigt werden. Zur Vereinfachung der Anzeige stehen verschiedenen Filterfunktionen zur Verfügung.

#### **2.8.2 Verwaltungsprotokoll**

Alle Veränderungen an Konfigurationsdaten werden im Verwaltungsprotokoll dokumentiert. Es werden neben Zeitpunkt und Benutzerdaten, ebenfalls die alten Werte festgehalten. So nachvollzogen werden, wer wann welche Korrekturen vorgenommen hat.

#### **2.8.3 Historie**

Alle Statusänderungen eines Kredits werden in der Datenbank zusammen mit Benutzerinformationen und Zeitstempel gespeichert. Diese Historienaufzeichnung ermöglicht es, den gesamten Weg eines Vorgangs lückenlos nachzuvollziehen. Die Statushistorie wird ein einem eigenen Reiter der Akte angezeigt.

#### **2.8.4 Kreditprotokoll**

Im Kreditprotokoll werden alle relevanten Änderungen protokolliert, die nicht bereits in der Historienliste erfasst worden sind. Relevante Änderungen sind unter anderem:

- die Änderung der nächsten Zuständigkeit
- jegliche Stammdatenänderung
- die Änderung der Hausbankmarge in der Zentralinstitutsvariante.

Das Kreditprotokoll wird auf einem eigenen Reiter der Akte angezeigt.

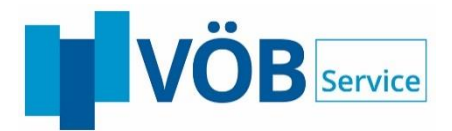

#### <span id="page-10-0"></span>**Zusatzmodule in BeDarV®**  $\overline{3}$

BeDarV® kann durch zusätzlich zu lizenzierende optionale Zusatzmodule über die Basisinstallation hinaus erweitert werden. Der erweiterte Leistungsumfang ermöglicht eine gezielte Optimierung einzelner Arbeitsschritte durch bestmögliche Integration von BeDarV® in die bestehenden Banksysteme und Vermeidung von Doppelerfassungen.

## <span id="page-10-1"></span>**3.1 Freier Geschäftsverkehr**

In Kürze:

 Erstellung, Entgegennahme und Versand von fallbezogener Korrespondenz in Kommunikation mit den beteiligten Institutionen

## **3.1.1 Beschreibung**

BeDarV® unterstützt das Verfahren "Freie Geschäftvorfälle" für ausgewählte Förderinstitute (derzeit KfW-Bankengruppe (KfW), Landwirtschaftliche Rentenbank (LR) und die LfA Förderbank Bayern). Mit Hilfe dieses Verfahren werden geschäftspartner- und darlehensbezogene Korrespondenzen elektronische zwischen den beteiligten Institutionen (Förderund Zentralinstitut/Direkteinreicher, sowie zwischen Zentralinstitut und den angeschlossenen Hausbanken) ausgetauscht.

Daten des Absenders, Daten des Empfängers, Daten des Endkreditnehmers, Daten zum Darlehen sowie Daten zum Geschäftsvorgangstyp werden automatisch aus den Vorgangsdaten übernommen und strukturiert übermittelt. Die eigentlichen Inhalte der Korrespondenz werden unstrukturiert als Text übermittelt. Die Erfassung von Korrespondenzen ist nur für alle bereits versandte Vorgänge möglich, wenn für das entsprechende Institut das Verfahren "freier Geschäftsvorfall" durch BeDarV® unterstützt wird.

## **3.1.2 Erfassen und Versenden einer Korrespondenz**

Im Rahmen der Bearbeitung eines freien Geschäftsvorfalls sucht der Anwender den zugehörigen Vorgang über den Namen, Antragsnummer oder das Aktenzeichen und erfasst über die zugehörige Funktion eine neue Korrespondenz

Der Anwender wählt bei der Korrespondenz zuerst aus, wohin diese gesendet werden soll. Zentralinstitute können bspw. an das Förderinstitut oder die Hausbank übertragen. Hausbanken verwenden den Bankenleitweg über das Zentralinstitut. Direkteinreicher wiederum können direkt an das Förderinstitut übertragen.

Zur Erfassung einer neuen Korrespondenz wählt der Anwender eine Vorlage aus, die im Rahmen von Textbausteinen (Textbausteinset) vorgegeben werden. Die Textbausteine können mit Textbausteinvariablen zur Übernahme von gespeicherten Daten (z.B. Adresse des Darlehensnehmers) aus der Datenbank belegt werden. Durch Verwendung entsprechender Textbausteinvariablen erlaubt dem Bearbeiter Freitexte zu erfassen und in die Korrespondenz zu übernehmen.

Die Korrespondenz wird nach der Erfassung und Zuweisung in der ToDo-Liste des Mitarbeiters angezeigt. Die Prüfung erfolgt je nach Workfloweinstellung im 2-Augen- oder harten bzw. weichem 4-Augenprinzip.

Nach Abschluss der Prüfung ist die Korrespondenz bereit zum Versand. Eine Änderung kann nun nicht mehr durchgeführt werden. Der Versand erfolgt nun automatisiert im Rahmen der Zeitplanung durch den Server (Kommunikationsmodul).

## **3.1.3 Empfang freier Geschäftsvorfall**

Die angebundenen Förderinstitute übermitteln den freien Geschäftsvorfall über das elektronische Verfahren "Freier GSV". Auslöser kann hierbei das Förderinstitut sein oder eine Rückmeldung auf ein vorheriges Schreiben. Der Server empfängt die Daten auf dem elektronischen Weg und liest die Daten im jeweils spezifischen Format des Förderinstituts ein.

Die Vorgänge werden in der ToDo-Liste von BeDarV*®* angezeigt. Über einen Filter für freie GSV/Korrespondenz können diese auch direkt selektiert werden.

Über die zugehörige Bearbeitungsfunktion werden die Informationen des Absenders angezeigt. Die Folgemaske beinhaltet den eigentlichen Text der Korrespondenz. Sofern die Korrespondenz gelesen wurde und darauf keine Antwort oder Weiterleitung an die Hausbank erfolgt, wird der Vorgang abgeschlossen.

Auf eine empfangene Korrespondenz kann der Anwender direkt antworten. Über die Funktion "Antworten" wird bereits beim Lesen der Korrespondenz ein Antwortschreiben angelegt. Bei der Antwort besteht die Möglichkeit den empfangenen Text an die Nachricht anzuhängen. Diese Option entspricht dem Verfahren beim Beantworten von E-Mails.

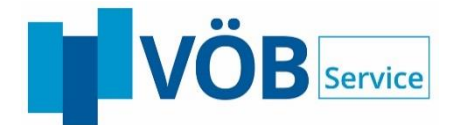

Der Anwender kann eine empfangene Korrespondenz alternativ auch über die Funktion "Weiterleiten" von der Hausbank ans Förderinstitut oder vom Zentralinstitut an die Hausbank durchreichen. Beim Weiterleiten ist die Option, den empfangenen Text anzuhängen, automatisch aktiviert.

Korrespondenzen können jederzeit auch ausgedruckt und so z.B. dem Darlehensnehmer ausgehändigt werden.

### <span id="page-11-0"></span>**3.2 Dateianhangsverfahren**

Das Modul "Vorgangsbezogene Dateianhänge" ermöglicht Speichern von Dateianhängen im PDF- und TIFF-Format in den Verfahren Antrag, Abruf und freier Geschäftsvorfall.

BeDarV® unterstützt die vorgangsbezogene Übermittelung der Dateianhänge per Webservice an bestimmte Förderinstitute, wie z.B. die KfW, LfA und LR

## <span id="page-11-1"></span>**3.3 E-Mail-Benachrichtigung bei Statusänderung**

BeDarV® ist als Workflow-System konzipiert. Die verschiedenen Vorgänge werden den einzelnen Sachbearbeitern zugeordnet und anschließend in der ToDo-Liste angezeigt. BeDarV® nutzt die vorhandenen E-Mail-Systeme, um den Anwender über neue Aufgaben in der toDo-Liste zu informieren.

Die Benachrichtigung kann bei jedem Vorgangsstatus erfolgen. Dies betrifft sowohl Vorgänge, die von anderen Anwendern ausgelöst werden (z.B. bei der Zurückweisung von Anträgen), als auch Vorgänge, die durch die Anwendung verursacht werden (z.B. bei dem Empfang von Kreditzusagen). Ob eine Benachrichtigung in den einzelnen Vorgängen durchgeführt werden soll, kann in den Workflow-Einstellungen definiert werden.

Der nächste Zuständige wird bei folgenden Vorgängen per E-Mail informiert:

- Antrag steht zur Prüfung an (Server bei Anträgen von Hausbank)
- Antrag wurde zurückgewiesen
- Antrag wurde durch das Förderinstitut quittiert (Server)
- Kreditzusage / -ablehnung (Server)
- Kreditprüfung (2. Kompetenzstufe)
- Abruf steht zur Prüfung an (Server bei Abrufen von Hausbank)
- Abruf wurde zurückgewiesen
- Auszahlung wurde durch das Förderinstitut avisiert (Server)
- Zinsprolongation (Server)
- Zinsprolongation (2. Kompetenzstufe)
- freier Geschäftsvorfall steht zur Prüfung an
- freier Geschäftsvorfall des Förderinstituts
- freier Geschäftsvorfall der Hausbank
- manuelle Änderung des nächsten Zuständigen

Der nächste Zuständige wird durch die Zuordnungsregeln definiert, bzw. bei Zuordnung an den Hauptbetreuer ermittelt. Die E-Mail wird automatisch von BeDarV® erzeugt und an das E-Mail-System weitergeleitet der Anwender muss nicht aktiv werden. Die E-Mail enthält alle notwendigen Informationen zum Vorgang (wie Vorgangsinformation, Antragsnummer, Name des Kunden, Kredit).

Zusätzlich besteht für den Anwender die Möglichkeit, eine Mitteilung manuell über die Vorgangsakte oder einen Menüeintrag zu erstellen und an einen Mitarbeiter zu versenden. Die so erzeugte Benachrichtigung enthält die gleichen Informationen, wie die automatisch erstellte E-Mail. Zusätzlich kann der Absender die Nachricht mit individuellen Inhalten ergänzen.

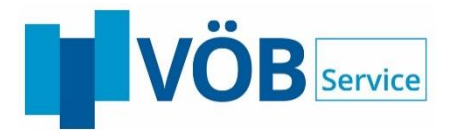

# <span id="page-12-0"></span>**3.4 Zinsreservierung / Sofortbestätigung light (SB light)**

In Kürze:

- Teil des Projekts BDO 2.0 für wohnwirtschaftliche Programme
- Konditionenreservierungen per Webservice an die KfW übermitteln
- Darstellung der KfW Antwort für den Anwender
- Ausdruck der reservierten Konditionen für den Endkreditnehmer
- Ausdruck der Einverständniserklärung zur Datenübermittlung

Alle für die Zinsreservierung verwendeten/benötigten fachlichen Daten werden in der Erfassungsmaske eingegeben oder aus der BeDarV-Konfiguration direkt übernommen. Die Daten der SB light können nach der Angabe des Antragsstellers und der Kreditdaten für eine spätere Weiterverarbeitung zwischengespeichert werden. Hinweistexte weisen auf noch nicht vorhandene Pflichtfelder für die Speicherung bzw. auf nicht vorhandene Pflichtfelder für den Versand hin. Falls für die erfasste SB light noch kein Vorgang existiert, wird automatisch ein neuer angelegt. Die BeDarV® toDo-Liste muss nach einem Rücksprung aus der Ersterfassung der SB light ggf. aktualisiert werden, damit der Vorgang sichtbar wird.

Die für die SB light zugelassenen Förderprogramme können per Konfiguration durch den fachlichen Administrator festgelegt werden. Die Detailinformationen zu einer SB light können unabhängig vom Status der SB light angezeigt werden. Auf drei verschiedenen Reitern werden dabei die in der SB light erfassten Daten, die KfW-Antwort sowie die SB light Historie dargestellt. In die toDo-Liste wurde eine Anzeige integriert, die Auskunft über die Anzahl der in naher Zukunft ablaufenden SB light gibt.

### **3.4.1 SB light erfassen und versenden**

für die SB light zugelassen sind. Pro SB light können Konditionen für maximal vier Programme reserviert werden. Die Maske zur Erfassung einer SB light wird aus der SB light Übersicht über einen der Buttons [Neu anlegen] oder [Variante erstellen] oder aus dem BeDarV® Menü über Antragsbearbeitung -> BDO SB light -> SB light Ersterfassung aufgerufen. Zur Erfassung einer SB light benötigt der Benutzer das Privileg "KfW-Antrag erfassen".

Zum Erfassen einer SB light benötigt der Anwender entsprechende Benutzerprivilegien, je nachdem, aus welchem Kontext die Erfassungsmaske geöffnet wurde, sind verschiedene Erfassungsfelder vorbelegt und ggfs. gesperrt.

#### Antragsstellerdaten:

• Die Personendaten in der SB light können nur bei der Ersterfassung einer SB light (Aufruf über BeDarV-Menü) frei eingegeben werden, ansonsten werden sie immer aus den Antragsdaten vorbelegt.

#### Kreditdaten:

•

- Bei der Erfassung einer SB light Variante werden die Kreditdaten aus der ausgewählten SB light als Vorbelegung übernommen.
- Beim Anlegen einer neuen SB light zu einem vorhandenen Antrag werden die Kreditdaten aus dem Antrag als Vorbelegung übernommen.

Vor der Übermittlung der SB light an die KfW sollte die Einverständniserklärung des Kunden zur Datenübermittlung vorliegen. Einen entsprechenden Vordruck mit den Antragstellerdaten kann auf der Erfassungsmaske der SB light generiert und anschließend ausgedruckt werden. Aus technischen Gründen müssen vor der Generierung des Dokuments die Antragstellerdaten sowie mindestens ein Förderprogramm erfasst sein.

Die SB light wird vom zuständigen Sachbearbeiter versendet. Die Übertragung an die KfW erfolgt mittels Webservice gemäß den jeweiligen Spezifikationen. BeDarV® speichert die versendeten Daten und protokolliert den Versand in der SB light Historie.

Für fachliche Fehler erstellt die KfW eine negative Antwort mit Fehlercode.

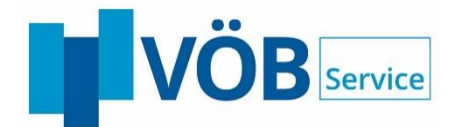

## **3.4.2 Visualisierung der Antwort von der KfW**

BeDarV® speichert die KfW-Antwort in der Datenbank und visualisiert sie für den Anwender auf einer gesonderten Maske, die nach dem Versand automatisch angezeigt wird.

Der Antwortstatus wird dabei durch farbliche Markierungen hervorgehoben:

- Grün: SB light bestätigt
- Gelb: SB light mit Bemerkungen bestätigt
- Rot: Fehler

Zinskonditionen und / oder Meldungstexte werden ebenfalls angezeigt. Zudem besteht die Möglichkeit ein Dokument für den Kunden zu erzeugen, das alle wichtigen Informationen zusammenfasst.

#### **3.4.3 SB light aktualisieren**

Bereits bestätigte SB light können vor ihrem Ablauf vom Anwender aktualisiert und erneut an die KfW versendet werden. BeDarV® erstellt hierfür eine Kopie der ursprünglichen SB light und sendet diesen Datensatz an die KfW. Antragsteller- und Kreditdaten für die aktualisierte SB light werden immer aus der ausgewählten SB light übernommen. Eine Änderung der Daten vor dem Versand ist nicht möglich. Wenn Kreditdaten vor dem Versand angepasst werden sollen, kann die Aktion "Variante erstellen" genutzt werden. Sofern die ursprüngliche SB light einem noch nicht versendeten Antrag zugeordnet war, wird diese Zuordnung nach der erfolgreichen Bestätigung durch die neue SB light ersetzt.

KfW-seitig wird die Aktualisierung wie eine neue SB light Anfrage mit den daraus folgenden Konsequenzen behandelt:

- Vergabe einer neuen Sofortbestätigungs-ID
- Gegebenenfalls Zusage abweichender Konditionen

#### **3.4.4 SB light zuordnen**

Für jeden Antrag können mit Hilfe der SB light Funktion die Konditionen für verschiedene Antragsvarianten reserviert werden. Beim Versand des Antrags kann jedoch immer nur genau eine SB light referenziert und verwendet werden, d.h. jedem Antrag kann genau eine SB light zugeordnet sein. Die zugeordnete SB light stimmt in Antragsteller- und Kreditdaten mit den Angaben im Antrag überein.

Die Zuordnung SB light zum Antrag erfolgt automatisch, wenn eine SB light positiv von der KfW bestätigt wurde und der zugehörige Antrag noch nicht versendet wurde. Alternativ Bei Alternativ hat der Anwender die Möglichkeit eine ausgewählte SB light manuell dem aktuellen Antrag zuzuordnen.

Bei der Zuordnung einer SB light werden die Kreditdaten aus der SB light in den Antrag übernommen. Der Anwender erhält ggf. den Hinweis, dass bei der Zuordnung der SB light zum Antrag Daten des Antrags durch Daten der SB light überschrieben wurden.

#### **3.4.5 Synchronitätsprüfung**

Um die Übereinstimmung der Daten zwischen Antrag und zugeordneter SB light zu gewährleisten, führt BeDarV® an zwei Stellen Synchronitätsprüfungen durch:

- Beim Einsprung in die SB light Übersicht
	- Beim Fertigstellen eines Antrags in der Antragsvormaske.

Bei der Synchronitätsprüfung evaluiert BeDarV, ob alle in der SB light vorhandenen Angaben zum Antragsteller, zum Investitionsort und den Krediten mit den Angaben im Antrag übereinstimmen. Falls Antrag und SB light nicht mehr synchron sind, wird die Zuordnung gelöst und der Anwender erhält einen entsprechenden Hinweis.

#### **3.4.6 SB light verwerfen/löschen**

SB light zu Anträgen, die noch nicht versandt wurden, können in der Übersicht manuell verworfen werden. Sie werden dann aufgrund ihres Status ausgeblendet und von der Weiterverarbeitung ausgeschlossen. Zusätzlich besteht die Möglichkeit, beim Erneuern einer SB light die Vorlage automatisch zu verwerfen.

Die Suchmaske "SB light löschen" zeigt verworfene SB light an und stellt verschiedene Such- und Filterfunktionen zur Verfügung. Die zu löschenden SB light werden markiert und können anschließend über einen Button endgültig aus der Datenbank entfernt werden.

dargestellt. Aus der SB light Liste gelangt man via SB light Übersicht zur Detailanzeige.

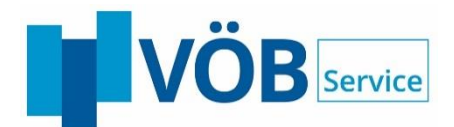

## <span id="page-14-0"></span>**3.5 Antragsimport InvestInform**

Falls die Föderberatungssoftware InvestInform<sup>®</sup> (Kooperationsprodukt der Firma Safir Wirtschafts-Informationsdienste GmbH) lizenziert wurde, können die Beratungsdaten aus dem mit InvestInform erstellten Finanzierungsvorschlag in ein vordefiniertes Verzeichnis exportiert und von BeDarV® importiert werden. Die Daten stehen anschließend in der BeDarV® Antragserfassung zur Verfügung und können hier entsprechend ergänzt werden, so dass eine doppelte Datenerfassung nicht notwendig ist.

### <span id="page-14-1"></span>**3.6 GPvI-Import**

In Kürze:

- Antragsdatenimport aus Datei
- Dateiformat basierend auf ehemaligem GPvI-Format der KfW für Anträge
- Zuordnung zu Hausbank über BLZ und/oder Bankname
- Automatischer Versand des importierten Antrags als KfW-Sofortzusage möglich

Die zu importierenden Dateien werden in einem BeDarV® erreichbaren Verzeichnis abgelegt und nach einer Konvertierung über den KommDienst eingelesen

Jede Importdatei enthält einen KfW-Antrag, eventuell ergänzt um Felder für Personennummer für Antragsteller, Mithafter und Personenverbund. Die Anträge müssen zur Speicherung Mindestangaben zum Kredit und Antragsteller enthalten.

Sind alle Pflichtfelder gefüllt, wird der Antrag in der Datenbank gespeichert und die zugehörigen Kredite erhalten den Status "50-Antrag importiert" und sind im Zentralinstitut / Direktwinereicher sichtbar. Eine Plausibilitätsprüfung der Feldinhalte findet nicht statt.

Die Zuordnung von importierten Anträgen zu den Hausbanken erfolgt über die BLZ. Wenn diese nicht eindeutig ist, wird der Antrag anhand des Banknamens zugeordnet. Falls keine eindeutige Zuordnung stattgefunden hat, verbleibt der Antrag im Zentralinstitut.

Importierte Anträge werden gemäß den Zuordnungsregeln einem Sachbearbeiter zugeordnet und in der ToDo-Liste des zuständigen Sachbearbeiters angezeigt. Die Regel "Zuordnung Rest" greift, wenn kein zuständiger Sachbearbeiter festgelegt werden konnte. Ist eine Datei syntaktisch fehlerhaft oder fehlen in einem Antrag die Pflichtfelder, wird der Import mit einer entsprechenden Fehlermeldung abgebrochen und die Datei wird ins Fehlerverzeichnis verschoben.

Das fachliche Referenzzeichen des Kredits kann konfigurationsabhängig auch als Kontonummer interpretiert werden. Automatisierter Versand importierter Sofortzusagen

### **3.6.1 Automatischer Versand wohnwirtschaftlicher Sofortzusagen**

Zuvor per GPvI-Import importierte Sofortzusage-Anträge können unter bestimmten Bedingungen automatisch und ohne weitere manuelle Bearbeitung mittels BDO-Webservice an die KfW versendet werden.

Dazu müssen die folgenden Kriterien erfüllt sein:

- Das Modul GPVI\_AUTOMATISIERUNG ist aktiv
- Der Antrag enthält ausschließlich sofortzusagefähige, wohnwirtschaftliche Programme
- Alle im Antrag enthaltenen Kredite sind automatisierbar
- Alle für den Versand notwendigen Daten/Angaben liegen in der Datenbank vor

Nach erfolgreichem GPvI-Import und Erfüllung der Voraussetzungen zum automatischen Versand wird der Antrag mittels BDO-Webservice an die KfW weitergeleitet, dort bearbeitet und die Antwort an BeDarV® zurückgeleitet. Die Antwort der KfW wird in der Datenbank gespeichert.

Von der KfW beantwortete Sofortzusage-Anträge werden mit dem Status "360-Quittung FI an HB weitergeleitet" in der ToDo-Liste des zuständigen Sachbearbeiters im Zentralinstitut / beim Direkteinreicher angezeigt. Die Bewertung des KfW-Antwort durch BeDarV® erfolgt nach einem Klick auf das Symbol "ausgewählten Datensatz bearbeiten oder durch Aufruf des zugehörigen Menüpunkts. Die weitere Bearbeitung durch den Sachbearbeiter erfolgt abhängig vom Ergebnis (Rot-, Gelb- oder Grünfall) z.B. durch Öffnen der Entscheidungsprüfung.

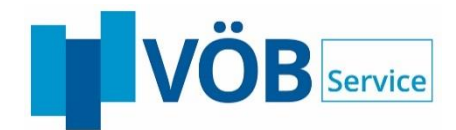

## <span id="page-15-0"></span>**3.7 Verwendungsnachweis/Tilgungszuschuss (VWN/TZ)**

In Kürze:

- Teil des KfW Progjekts BDO 2.0 für wohnwirtschaftliche Programme
- Einreichen des Verwendungsnachweises "Bestätigung nach Durchführung"
- Verarbeitung von Tilgungszuschüssen der KfW
- Ausdruck eines Kundendokuments

Technische und fachliche Grundlage für die Umsetzung der Funktion "Verwendungsnachweis (BnD) einreichen und Tilgungszuschuss beantragen" sind die Verfahrensbeschreibungen der KfW und die zugehörige Webservicespezifikation

#### **3.7.1 Daten zum Verwendungsnachweis erfassen und versenden**

Alle für die Einreichung eines Verwendungsnachweises notwendigen Daten werden in der Maske "Verwendungsnachweis einreichen" eingegeben oder direkt aus der BeDarV-Konfiguration übernommen.

Die Einreichung eines Verwendungsnachweises ist nur für vollausgezahlte Kredite möglich, für die noch kein erfolgreicher Verwendungsnachweis eingereicht wurde. Beim Aufruf des Menüs oder Aktenreiters für VWN/TZ wird daher entweder die Erfassungsmaske für einen neuen VWN/TZ Vorgang dargestellt oder es werden die vorliegenden Antwortdaten der KfW angezeigt.

Die Einreichung des Verwendungsnachweises via Webservice-Request bei der KfW erfolgt gemäß den technischen Vorgaben der KfW. BeDarV® überprüft vor dem Versand, ob alle technischen Pflichtfelder gefüllt und Formatvorgaben eingehalten wurden. Fachliche Inhalte werden nicht validiert, da hier die Prüfung durch die KfW erfolgt. Fehler in der Validierung werden entsprechend visualisiert. In diesem Fall wird kein Request versendet und BeDarV® springt zurück zur Erfassungsmaske.

Für die Einreichung eines Verwendungsnachweises ist kein besonderer Workflow vorgesehen, die Erfassung der Daten erfolgt im 2-Augenprinzip, besondere Benutzerprivilegien werden nicht benötigt. In der Hausbank erfasste Einreichungen werden unmittelbar an die KfW versendet, eine Prüfung im Zentralinstitut ist nicht vorgesehen.

Der Versand des Verwendungsnachweises wird als Status gespeichert und in der Historie protokolliert.

#### **3.7.2 Darstellung der KfW-Antwort**

Die Verarbeitung der Antwort erfolgt unmittelbar mit der Bereitstellung durch die KfW. BeDarV® prüft, ob es sich um eine positive oder negative Antwort handelt, setzt den entsprechenden Status und protokolliert diesen.

Anschließend werden die Antwortdaten für den Bearbeiter, der den Request versendet hat, auf der Maske "Verwendungsnachweis-Antwort der KfW" angezeigt. Auf den Reitern Antwortdaten, Tilgungsplan EKN und Meldungen der KfW werden die strukturierten Antwortdaten dargestellt. Die beiden letztgenannten werden nur angezeigt, wenn die KfW entsprechende Daten übermittelt hat.

#### **3.7.3 Erzeugung eines Anschreibens für den EKN**

Alle Rückgabewerte aus den strukturierten Daten stehen als Aspose-Variablen zur Verfügung und können mit Hilfe der Word-Serienbrieffunktion in eine Word-Vorlage übernommen und so in ein Kundenanschreiben integriert werden. Bei erstmaligem Klick auf die zugehörige Schaltfläche wird das Schreiben erzeugt, jeder weitere Klick auf die Schaltfläche ruft das bestehende Dokument erneut auf. Das EKN-Schreiben basiert immer auf der aktuellsten VWN/TZ-Antwort.

## <span id="page-15-1"></span>**3.8 Zinsprolongation**

Das Kreditinstitut erhält ca. 10 Wochen vor Ablauf der Zinsbindungen eine Informationsliste mit denjenigen Darlehen, deren Zinsbindungsfrist zum nächsten Termin ausläuft.

Diese Liste dient zum Abgleich zwischen dem kontoführenden Kreditinstitut und dem finanzierenden Förderinstitut. Änderungswünsche müssen von Seiten des Kreditinstitutes dem Förderinstitut bis spätestens 6 Wochen vor dem Prolongationstermin mitgeteilt werden.

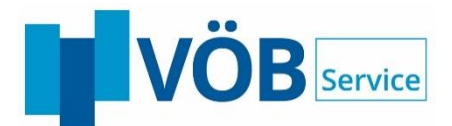

Das verbindliche Prolongationsangebot wird dem Kreditinstitut, mit Festlegung der Zinsen, ca. vier Wochen vor dem Prolongationstermin elektronisch übermittelt. BeDarV® listet die Angebotsdaten analog zum Entscheidungsverfahren dem Sachbearbeiter zur Prüfung auf und bietet in diesem Zuge auch eine Möglichkeit den Kreditvertrag für den Endkreditnehmer zu generieren.

Es ist für das Prolongationsangebot unerheblich, ob der ursprüngliche Kredit schon mit BeDarV® beantragt worden ist oder nicht.

BeDarV® unterstützt aktuell die Prolongationsverfahren der KfW, die Anbindung weiterer Förderinstitute ist in Planung.

## <span id="page-16-0"></span>**3.9 ESIS-Formular**

Im Rahmen der vorvertraglichen Informationspflichten bei Verbraucherdarlehensverträgen müssen dem Kreditnehmer ausführliche Informationen ausgehändigt werden. Dieses Europäische Standardisierte Merkblatt (ESIS-Merkblatt) enthält u.a. ausführliche Informationen zum Kreditgeber, zum Kredit und seinen Konditionen sowie Konsequenzen bei Nichteinhalten der aus dem Kreditvertrag erwachsenen Verpflichtungen.

BeDarV® unterstützt die Erstellung des ESIS Merkblatts durch die Generierung eines PDF-Formulars im Rahmen der Entscheidungsprüfung in der Hausbank bzw. beim Direkteinreicher.

Die Generierung des ESIS Merkblatts als PDF erfolgt auf Basis einer MS-Word – Vorlage, die unabhängig von BeDarV-Releases abgeändert werden kann. Analog zum Antrags- und Vertragsdruck via Aspose stehen auch für das ESIS-Merkblatt vordefinierte Asposevariablen zur Verfügung, mit deren Hilfe Vorgangsdaten aus der Zusage in das ESIS-Dokument übernommen werden können.

Grundsätzlich gilt, dass alle notwendigen Daten, die zur Erzeugung des ESIS Merkblatts benötigt werden, mit vorhandenen Vorgangsdaten aus der Zusage befüllt werden. Angaben, die nicht bereits in BeDarV® vorhanden sind, können über einen entsprechenden Reiter während der Zusagenprüfung erfasst werden.

## <span id="page-16-1"></span>**3.10 VI-Formular**

Gemäß DSGV sind dem Endkreditnehmer vor der Vertragsunterschrift relevante Vermittlerinformationen zur Verfügung zu stellen. BeDarV® unterstützt dies durch die Generierung eines PDF-Formulars, dem so genannten VI Formular, im Rahmen der Entscheidungsprüfung in der Hausbank bzw. beim Direkteinreicher.

Die Generierung des finalen VI-Dokumentes als PDF erfolgt auf Basis einer MS-Word – Vorlage, die unabhängig von BeDarV-Releases durch den Kunden abgeändert werden kann. Analog zum Antrags- und Vertragsdruck via Aspose stehen auch für das VI-Formular vordefinierte Asposevariablen zur Verfügung, mit deren Hilfe Vorgangsdaten aus der Zusage in das VI-Dokument übernommen werden können.

Grundsätzlich gilt, dass alle notwendigen Daten, die zur Erzeugung des VI-Formulars benötigt werden, mit vorhandenen Vorgangsdaten aus der Zusage befüllt werden. VI-Angaben, die nicht bereits in BeDarV® vorhanden sind, können über einen Reiter während der Zusagenprüfung erfasst werden.

## <span id="page-16-2"></span>**3.11 Zins-, Tilgungs- und Provisionsanforderungen**

Die KfW-Bankengruppe bietet mit dem Modul Zins-, Tilgungs- und Provisionsanforderungen (kurz ZTP genannt) die Möglichkeit, die Anforderungsbeträge für die o.a. Leistungsarten elektronisch zu übermitteln.

Das Zentralinstitut leitet Provisionsanforderungen nach einer entsprechenden Prüfung an die antragstellende Hausbank weiter. Zur Vereinfachung der Provisionsprüfung besteht die Möglichkeit im Zentralinstitut mit Hilfe von Freigabelisten eine Sammelprüfung durchzuführen.

Für ein Darlehen können mehrere Provisionsanforderungssätze mit unterschiedlichen Valuten vorliegen.

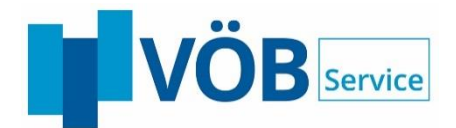

## <span id="page-17-0"></span>**3.12 Tilgungsplanänderungsverfahren**

Die KfW-Bankengruppe bietet das Verfahren "Automatische Tilgungsplanänderung" an, mit dessen Hilfe Tilgungsplanänderungen diverser Geschäftsvorfälle elektronisch übermittelt werden.

Eine Weiterverarbeitung der übermittelten Daten ist für folgende Geschäftsvorfälle möglich:

- Brief nach APL-Tilgung
- Vorfälligkeitsentschädigung
- Änderung der Kreditlaufzeit
- Änderung der Freijahre
- Freie Tilgungsplanänderung
- Außerplanmäßige Tilgung
- Stundung der Kredittilgung
- Tilgungsplanänderung-Informationsschreiben
- Ablehnung einer Tilgungsplanänderung

### <span id="page-17-1"></span>**3.13 Beleghafte Erfassung**

In der Zentralinstitutsvariante besteht die Möglichkeit, Anträge von nicht elektronisch angebundenen Hausbanken ins System aufzunehmen. Über die so genannte Grunddatenerfassung lassen sich die Eckdaten eines Antrags erfassen.

Weiterhin können auf diese Weise auch Förderinstitute, für die BeDarV® keine elektronische Anbindung unterstützt, bzw. die kein elektronisches Verfahren anbieten, in die Anwendung integriert werden. Für beleghafte Unterlagen können Anträge, Entscheidungen, Abrufe und Auszahlungen in BeDarV® erfasst werden

#### <span id="page-17-2"></span>**3.14 Anlagensteuerung**

Mit Hilfe der Vorlagenverwaltung kann der zuständige Sachbearbeiter alle fachlichen Änderungen an den Layout-Dokumenten vornehmen, ohne die Hilfe eines Systemadministrators in Anspruch nehmen zu müssen.

Das optionale Modul Anlagensteuerung ergänzt die Vorlagenverwaltung. Mit der Anlagensteuerung wird die Druckfunktion via Aspose um einen Auswahldialog erweitert, der es ermöglicht zusätzlich zum Hauptdokument weitere PDF-Dokumente zu drucken.

Im Auswahldialog werden je nach Konfiguration folgende Dokumente angeboten:

- PDF-Dokumente der Förderinstitute, die mit der Zusage übermittelt wurden
- Richtlinien, Merkblätter, AGBs zu denen die Förderinstitute die jeweils geltenden Bezeichnungen und Versionen in der Zusage übermittelt haben
- PDF-Dokumente der beantragenden Institute

Der Anwender hat die Möglichkeit alle oder nur einzelne der angebotenen Dokumente auszuwählen und sich als ein Sammeldokument anzeigen/drucken zu lassen. Die einzelnen, in der Druckauswahl angezeigten Dokumente, werden nach verschiedenen Regeln ausgewählt, die je nach Typ differieren.

#### PDF-Dokumente der Förderinstitute, die mit der Zusage übermittelt wurden

Diese Dokumente werden im Auswahldialog angezeigt, wenn sie über die Datenbank für den Druck konfiguriert wurden.

#### Richtlinien, Merkblätter und AGB

Diese Dokumente werden im Auswahldialog angezeigt, wenn ihr Namenspattern mit den vom Förderinstitut übermittelten Angaben übereinstimmt und sie über den Konfigurationsdialog zugeordnet wurden.

#### Eigene Anlagen der Institute

Diese Dokumente werden im Auswahldialog angezeigt, wenn sie über den Konfigurationsdialog zugeordnet wurden.

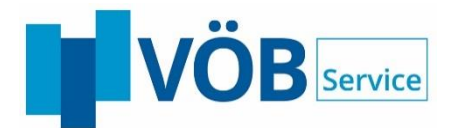

## <span id="page-18-0"></span>**3.15 Wiedervorlage**

Für alle Kredite können über einen entsprechenden Dialog Wiedervorlagen erstellt und bearbeitet werden. Der Kreditstatus spielt hierbei keine Rolle.

Die Wiedervorlagenverwaltung ermöglicht die Erfassung neuer Wiedervorlagen. Beim Öffnen ist der aktuell in der toDo-Liste ausgewählte Kredit für die neue Erfassung einer Wiedervorlage vorbelegt. Innerhalb der Maske werden Informationen zum "Benutzer", "Datum der Wiedervorlage", "Fälligkeitsdatum" sowie "Art/Grund der Wiedervorlage" sowie weitere "Bemerkungen" erhoben.

Beim Einloggen in BeDarV® erhält der Benutzer eine Meldung in Form einer Hinweisbox, die ihn über seine Wiedervorlagen für den heutigen Tag informiert. Wird die Wiedervorlage nicht an dem entsprechenden Tag bearbeitet (Löschen der Wiedervorlage), erhält der Benutzer den Hinweis darüber, dass es ältere Wiedervorlagen gibt.

### <span id="page-18-1"></span>**3.16 Vorgangssperre**

Wenn an einem Vorgang aktuell kein weiterer Bearbeitungsschritt durchgeführt werden kann, beipielsweise weil noch antragsrelevante Informationen fehlen, dann kann eine Vorgangssperre eingerichtet werden.

Vorgänge, für die eine Vorgangssperre definiert wurde, werden bei der Anzeige in der ToDo-Liste bis zum Wiedervorlagedatum nicht berücksichtigt. Sie können aber jederzeit über den entsprechenden Menüpunkt ("Antragsbearbeitung", "Wiedervorlage", "alle anzeigen") angezeigt werden.

## <span id="page-18-2"></span>**3.17 Kontonummernreservierung**

Das Zusatzmodul "Kontonummernreservierung" ermöglicht die automatische Zuordnung von Kontonummern zu den Krediten eines Antrages, die zuvor mittels http-Request in den Systemen des Lizenznehmers abgefragt werden.

Dabei wird immer zuerst geprüft, ob der Kredit bereits über eine interne Kontonummer (siehe BeDarV-Akte) verfügt. Sofern noch keine Kontonummer gespeichert ist, wird eine neue Kontonummer abgefragt und hinterlegt.

Sofern die Abfrage einer neuen Kontonummer nicht erfolgreich war oder eine Speicherung fehlschlägt, kann der jeweilige BeDarV-Workflow nicht abgeschlossen werden und der Benutzer wird per Fehlermeldung auf diesen Sachverhalt aufmerksam gemacht.

Verfügt ein Antrag über mehrere Kredite wiederholt sich der beschriebene Prozess bis alle Kredite bearbeitet wurden. Erst nach erfolgreicher Bearbeitung aller Kredite des Antrags werden Folgeprozesse angesteuert.

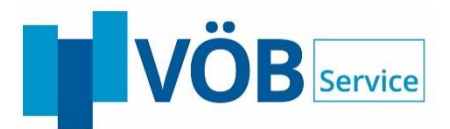

#### <span id="page-19-0"></span>**Verwaltungsfunktionen in BeDarV®** 4

## <span id="page-19-1"></span>**4.1 Vorlagenverwaltung**

Mit Hilfe der Vorlagenverwaltung administriert BeDarV® die Layout-Dokumente für den Antrags- und Vertragsdruck per Word. Der zuständige Sachbearbeiter kann alle fachlichen Änderungen an den Layout-Dokumenten vornehmen, ohne die Hilfe eines Systemadministrators in Anspruch nehmen zu müssen.

Das Verwaltungstool wird über eine dedizierte URL aufgerufen und ermöglicht einen Upload und Download von Layout-Dokumenten direkt vom Arbeitsplatz aus. Die Vorlagen werden in der DB gespeichert und können durch den Sachbearbeiter den jeweiligen Druckkontexten zugeordnet werden. Über eine integrierte Testfunktion hat der Benutzer die Möglichkeit zu prüfen, ob die definierten Zuordnungsregeln das gewünschte Ergebnis liefern. Über dieselbe Testfunktion ist zudem eine Vorschau zum Prüfen von (neu definierten) Vorlagen mit "echten" Daten integriert. Die ermöglich den Test der Layoutdokumente, bevor diese in das System hochgeladen werden.

## <span id="page-19-2"></span>**4.2 Pflege Bankdaten**

BeDarV® verwaltet die Stammdaten aller angebundenen Institute in der Bankenverwaltung. Über entsprechende Konfigurationsmasken können Parameter wie z.B. Bankname, Adresse, BIC erfasst werden.

Für die Institute, die direkt mit den Förderinstituten kommunizieren (Direkteinreicher, oder in der Durchleitvariante das Zentralinstitut) werden außerdem die entsprechenden Kommunikationsparameter wie z.B. EDI-Partnernummer verwaltet. In der Durchleitvariante bildet die Bankverwaltung zudem die Hierarchie zwischen Zentralinstitut und Hausbanken und deren Kommunikation untereinander ab.

## <span id="page-19-3"></span>**4.3 Workflow-Grundeinstellungen**

Über die Workflow Grundeinstellungen werden die Prüfprinzipien (2 Augen-, hartes oder weiches 4-Augenprinzip) für die einzelnen Mandanten festgelegt. Die Einstellungen können jeweils pro Vorgangsarten (Antrag, Abruf, fGSV, …) unabhängig voneinander konfiguriert werden.

## <span id="page-19-4"></span>**4.4 Benutzerverwaltung**

In der Benutzerverwaltung müssen alle Anwender angelegt werden, die mit BeDarV® arbeiten wollen. Grundsätzlich ist es möglich, eine oder mehrere angelegte Personen einem Team zuzuordnen.

BeDarV® basiert auf einem Rollen- und Rechtekonzept. Die dazu notwendigen Angaben werden in der Benutzerverwaltung gepflegt. Beispielsweise wird jedem Benutzer eine Rolle / Kompetenz, z.B. Sachbearbeiter, zugewiesen. Jedem Anwender können so individuell Rechte für die Vorgänge eingeräumt werden, die er zur Bearbeitung seiner Vorgänge benötigt. Wird eine Person einem Team zugeordnet, so erhält diese Person automatisch alle Privilegien (Rechte) und Kompetenzen des Teams.

## <span id="page-19-5"></span>**4.5 Zuordnungsregeln**

Die Zuordnungsregeln werden benutzerspezifisch definiert und steuern, welchem Anwender/Team ein Vorgang bei der Übergabe von einem Bearbeitungsschritt zum Nächsten zugeordnet wird. Hierüber kann z.B. festgelegt werden, wem eingehende Entscheidungen der einzelnen Förderinstitute in der toDo-Liste angezeigt werden sollen.

Konnte nach den definierten Regeln kein Anwender zur Zuordnung gefunden werden, erfolgt die Zuordnung an eine zentrale konfigurierbare Stelle.

Innerhalb der Banken steuern die Zuordnungsregeln, welche Benutzer im Dialog "Vorgang zur weiteren Bearbeitung weiterleiten an…" als Vorschlagswert angezeigt wird.

Grundsätzlich ist jeder Mitarbeiter in der Lage, einzelfallbezogen die Zuständigkeit eines Vorganges zu ändern.

## <span id="page-19-6"></span>**4.6 Kompetenzpyramide**

In der Kompetenzpyramide können für die benutzerseitig festgelegten Kompetenzstufen (z. B. Sachbearbeiter, Gruppenleiter, Stellvertretender Abteilungsleiter, Abteilungsleiter, etc.) Kompetenzen verwaltet werden. Innerhalb einer Kompetenz kann die Bearbeitung eines oder mehrerer Vorgänge auf bestimmte Kreditlimits eingeschränkt werden.

Die Kompetenzpyramide wird immer abgefragt, wenn einer der o.a. Vorgänge ordnungsgemäß, d.h. über OK, abgeschlossen wird.

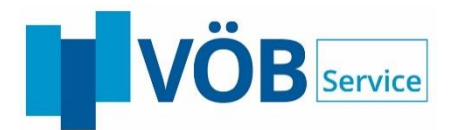

## <span id="page-20-0"></span>**4.7 Förderprogrammverwaltung**

Die Förderprogrammverwaltung dient der Pflege von Steuerungs- und Plausibilisierungsangaben, die im Rahmen der Antragserfassung und –Prüfung sowie bei den Zuordnungsregeln und Kompetenzprüfungen verwendet werden. Für die Prüfungen im Rahmen der Antragserfassung und –prüfung können z.b. Mindest- und Höchstbeträge, minimale bzw. maximalen Laufzeiten sowie Freimonate für die einzelnen Förderprogramme definiert werden.

## <span id="page-20-1"></span>**4.8 Hausbankmargen**

Der Programmbereich "Hausbankmargen" steht nur in der Zentralinstituts-Variante zur Verfügung.

In der Zentralinstituts-Variante kann im Modul Entscheidung die Aufteilung der vom Förderinstitut entgegengenommenen Gesamtmarge zwischen der Hausbank und dem Zentralinstitut festgelegt werden.

BeDarV® bietet die in diesem Pflegebereich eingetragenen Margen als Vorschlagswerte in der Entscheidung an.

### <span id="page-20-2"></span>**4.9 Filterdefinitionen**

Die toDo-Liste verfügt über eine Reihe vordefinierter Filter mit deren Hilfe die Anzeige der toDo-Liste auf bestimmte Vorgänge eingeschränkt werden kann.

Zusätzlich kann der Anwender eigene Filter mit den Bestandteilen [Feld], [Operator] und [Vergleichswert] definieren. Bei der Zusammenstellung eines Filters können die Datenbankfelder beliebig miteinander kombiniert werden. Der Filter kann unter einem selbst definierten Namen abgespeichert werden und steht damit allen Benutzern zur Verfügung.

### <span id="page-20-3"></span>**4.10 Zuständigkeit ändern**

Die Zuordnung der Vorgänge erfolgt anhand einer individuell gepflegten Zuordnungstabelle. Grundsätzlich ist jeder Mitarbeiter in der Lage, einzelfallbezogen die Zuständigkeit eines Vorganges zu ändern. Dies könnte z.B. notwendig sein, wenn sich die Regeln geändert haben.